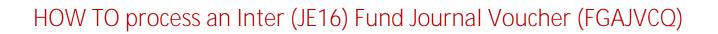

Save icon (diskette)

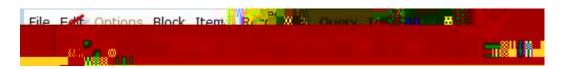

Exit icon (black X)

Document text exists

✓ Document Text Exists

Entering Credit and Debit Sequences

Next Block Ctrl- Page Down

TIP: Always enter the Credit sequence first

| CREDIT Sequence                                                                                       | DEBIT sequence                                                                                |
|----------------------------------------------------------------------------------------------------|-----------------------------------------------------------------------------------------------|
| Sequence<br>TAB                                                                                       | Sequence<br>TAB                                                                               |
| JE16 Journal Type TAB  Fund  TAB Organization Program Activity Location Orgnization TAB  Account  TAB | JE16 Journal Type TAB Fund TAB Organization Program Activity Location Orgnization TAB Account |

Program TAB Program TAB Activity Activity TAB TAB Location Location TAB TAB Amount Amount TAB TAB TIP: Amount Credit TAB Description TIP: Description

T/F

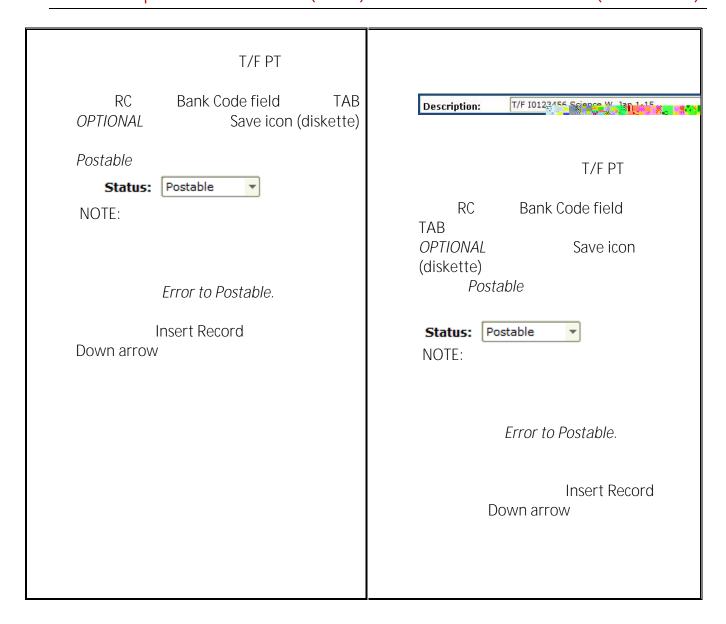

#### Completing the document

Once the Credit and Debit sequences are entered:

Options Access Transaction Summary Information

 I.
 Error or Postable

 Exit icon (black X)

Options
Ctrl- Page Down

Complete

In Process

Auto hint line